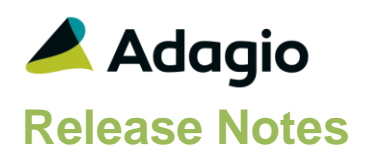

### **Compatibility**

#### Adagio

Console 9.1A - 9.2B DataCare 8.1A - 9.2A ePrint 9.0A, 9.2A GridView 8.1A - 9.2B Invoices 8.1B – 9.2A JobCost 8.1A – 9.2A Lanpak 9.2A - 9.3A Ledger 9.0A – 9.3A MultiCurrency 9.2A, 9.2B ODBC 9.1A, 9.2A OrderEntry 8.1C – 9.2A Payables 8.1A – 9.3A Receivables 9.0A – 9.2A

#### **Other**

MS Office 2007/10/13/16, 365 MS Windows 7 (SP1), 8, 8.1, 10 MS Server 2008R2 SP1 or higher Crystal Reports® 2011 - 2016 (requires Adagio ODBC 9.1A)

#### **Note**

The most up-to-date compatibility information is on the Product Compatibility Info link at [www.softrak.com.](http://www.softrak.com/)

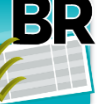

# **Adagio® BankRec 9.2A (2017.07.20)**

**Release Notes Intermediate a Intermediate Intermediate Intermediate Intermediate Intermediate Intermediate Intermediate Intermediate Intermediate Intermediate Intermediate Intermediate Intermediate Intermediate Intermed** 

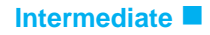

## **Enhancements & Revisions in BankRec**

- Compatible with and required by future release of OrderEntry 9.3A.
- Compatible with Payables 9.3A and required by Payables 9.3A for compatibility.
- The finder on the GL Department field is now restricted to the departments for the account selected.
- The GL Department Description is now available to be added to the GL Account finder with the Column Editor.
- Installs an updated version of the AdagioPDF driver. The updated driver name is AdagioV2PDF and will appear in Windows Control Panel, Devices and Printers. When installs are performed from a Remote Desktop Services connection to Microsoft Server 2016 or from a Windows 10 station, the security warning related to the AdagioPDF printer driver no longer appears.
- Dialogs are rendered properly on Ultra High Resolution displays when the font size is anything other than 100% of normal on Windows 8.1 or higher.
- Corrects a problem where the preview of receipts to an Ultra High Resolution screen displayed shrunken in the upper left of the screen. The preview from the Specification Designer was also corrected.
- When Payables 9.3A is used, posting a reconciliation that includes a reversal of a Payables check when the Update Payables Check Reconciliation in the Bank was set to 'Completed' caused an error when retrieving the Payables batch in Ledger 9.3A and the batch could not be retrieved. If the option was set to 'Pending Status' or 'None' there was no problem.
- When you are in the middle of printing and/or consolidating/clearing the GL Transaction batch report, other users are prevented from retrieving the batch in Ledger until you complete the process.
- For the %CMP code (Company Name) used by Adagio ePrint for folder names, spaces and other allowable punctuation characters are no longer stripped out.
- When Payables 9.2B or 9.3A is used, the Payables Bank Code finder in the BankRec Bank did not show any of the banks in Payables and displayed the error: "There is no data for this field".
- Corrected problems on Adagio Cloud that occurred in some cases when retrieving batches from PayDirt Payroll™ on your local machine.
- When importing payments, if the import file contained different values in the Application field (which is not permitted), the import did not complete successfully. The import now checks for multiple different values in the Application field and will fail verification and refuse to import.

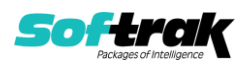

- The setting 'Ignore last x footer lines' in import bank statements was also affecting import deposits.
- If a Bank does not have the 'Electronic reconciliation' option enabled, importing a bank statement to validate statement rules for it anyway resulted in damaged data. This is now prevented.

## **Enhancements and revisions in earlier versions**

Refer to the Readme help file for details of enhancements and revisions in earlier versions or [Historical Enhancements](http://www.softrak.com/products/documentation.php) under Products on Softrak's web site.

## **Installing**

To install Adagio BankRec you need the serial number and install code from the download instruction email sent to you by Softrak Systems.

If you are installing an upgrade, you need the upgrade serial number and install code from the download instruction email. A previous version of Adagio BankRec should already be installed on your computer before installing the upgrade. If a previous version is not already installed, you can still install the upgrade. After entering the upgrade serial number and install code, you will also have to enter the serial number and install code from a previous version.

#### **Read the section 'Upgrading" sections below before installing an upgrade.**

To install Adagio BankRec or an upgrade, run the program file you downloaded. Once the install program is running, you can click the View button for detailed installation instructions in the Readme help. If Adagio BankRec is installed on a network, you may also need to do a workstation install at each station running Adagio BankRec.

To determine if a workstation install is required, start Adagio BankRec at the workstation. The workstation install will be automatically started if required. Note: If you are updating multiple applications at the same time, it may be faster to run the All Workstation install to update all applications at once on the station. Refer to "Installing on a Network" in the Readme for instructions.

**Installing BankRec 9.2A may cause a workstation install to be required for other Adagio 9.2A modules on other stations.** When the first such module (or BankRec) is run, it will trigger the workstation install. One and only one workstation install, for the first module run, will be required on each station.

**When installing Adagio at a new site, Adagio BankRec 9.2A** or any Adagio 9.2A or 9.2B module with a release date later than December 15, 2015 **should be installed last**, or you must run the All Workstation install on all stations. Otherwise you may not be able to print any reports from Adagio 9.2A modules on other workstations and will receive the error "Logon failed. Details: [Database Vendor Code: 160]". If this occurs, run the All Workstation install and update the module that had the error. At the same time you may want to update any other modules that will be used on the station. Refer to "Installing on a Network" in the Readme for instructions to run the All Workstation install.

Adagio BankRec 9.2A **requires Adagio Lanpak (if used) to be version 9.2A** or higher.

Adagio BankRec 9.2A **requires Adagio Ledger (if used) to be version 9.0A** or higher.

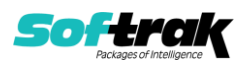

Adagio BankRec 9.2A **requires Adagio Receivables (if used) to be version 9.0A** or higher.

Adagio BankRec 9.2A **requires Adagio MultiCurrency (if used) to be version 9.2A** or higher.

Adagio BankRec 9.2A requires a minor database conversion from earlier versions. You should perform a Data Integrity Check in your current version of BankRec before installing the new version and converting your database. Any errors should be rebuilt or dealt with in your current version to ensure a successful conversion.

If you have custom reports and/or views for BankRec created in Crystal Reports 8.5 for Adagio / Adagio GridView, they will require conversion and adjustment for use with 9.2A. You should not install the upgrade or convert BankRec data until you have a plan in place to update any custom reports and views critical to your operation. See the sections below on converting reports and views for details.

## **Upgrading**

#### **Upgrading from 8.1E Upgrade Complexity: Intermediate**

BankRec 9.2A now installs to the \Softrak\BankRec folder and the program name is BankRec.exe. Previous versions were installed in \Softrak\BRWin and had a program name of BRWin.exe. When an Adagio BankRec 9.2A upgrade is installed, it automatically uninstalls any prior version of Adagio BankRec.

The upgrade install cannot change any custom icons you may have created to launch BankRec and will display a "Problem with Shortcut" error if they are launched. You must change these icons manually to run BankRec from \Softrak\BankRec\BankRec.exe or create new ones.

Adagio BankRec 9.2A requires a minor database conversion from earlier versions.

You can convert your BankRec database at any time. To start the conversion, open your current database for the first time in BankRec 9.2A. A warning is displayed indicating the database will be converted and a backup must be made. The program allows you to make a backup before proceeding with the conversion if you have not already done so. The conversion should only take a few moments. After converting a database to 9.2A, it must not be used with earlier versions.

BankRec 9.2A is compatible with Payables and Receivables 9.2A versions. However, it limits Vendor and Customer name fields to 30 characters, although these fields are 40 characters in those modules.

For multi-currency databases, foreign currency banks can have a different Rate Type for payments and deposits. On the Bank tab in Edit Banks, the Check Currency Code and Check Rate Type fields have been replaced with Bank Currency Code, Bank/Payment Rate Type and Deposit/Receipt Rate Type. You may want to adjust your foreign currency banks after upgrading to 9.2A.

BankRec 9.2A writes the Ledger batch to file BRALBTCH rather than BRGLBTCH used in earlier versions.

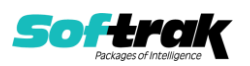

Adagio 9.2A uses a newer version of the Crystal Reports runtime engine with Adagio ODBC drivers to view and print reports, replacing the Crystal Reports 8.5 Print Engine (CRPE32.dll). Adagio 9.2A installs Crystal Reports runtime and, if not already installed on your machine, the Microsoft® .NET Framework. The Adagio install will automatically download these install packages from the internet as required. Adagio ODBC drivers are installed by version 9.2A applications – Adagio ODBC does not need to be installed to print reports.

While users are printing / previewing reports, the Active Users List function in Adagio shows the User Name in application "Adagio Reporting". The Active Users List in Adagio Console and the Currently Logged In List in Adagio xConsole show a grid row with App Prefix of "OD" (ODBC) for users printing / previewing reports. A Lanpak license is not used to print or preview reports.

Reports in Adagio BankRec have been converted for Crystal Reports 2013 and can be modified with Crystal Reports 2011, 2013 or 2106. Custom reports created with Crystal Reports can be added to the Reports menu by placing them in \Softrak\BankRec\CustomReports. The Report Tables Drive settings and Crystal tables in the \QRASP folder are not used.

The report viewer remembers the window size, position and zoom level. Therefore, the Print/Preview options, including Preview Zoom Factor and Preview Window State (Full screen / Partial screen) were removed from Workstation Options.

Adagio module buttons have been added to the toolbar for 9.2A. They will be enabled by default. The 'Adagio Toolbar' option in User Preferences on the General tab is used to configure the toolbar.

#### **Converting GridView Views**

A data dictionary change from 'Adagio BankRec 8.0D-8.1E' (@K80A) to 'Adagio BankRec 9.2A' (@K92A) was required in order to support new features added for this version. GridView views created for earlier versions of Adagio BankRec should be recreated using tables from 'Adagio BankRec 9.2A'. GridView has the ability to convert existing views to a new table.

Note: The 9.2A data dictionaries contain 2 tables for each physical file - one for use by the Adagio module and one for use by its reports. The table Descriptions for the module start with "B/R or BR" and ones for use by its reports do not. When creating new views, you must use the tables starting with "B/R or BR". GridView 9.2B and higher hides tables used by the reports so they cannot be used inadvertently. Tables starting with "BR" (no slash) are composite tables and can be used to create views.

GridView views created with the previous dictionary will continue to work without any change. However, it is recommended you convert all your views to use the new 'Adagio BankRec 9.2A' dictionary.

Views from your prior version located in \Softrak\BRWin\Views will be copied to the folder \Softrak\BankRec\Views.priorversion. Recreated views must be placed in \Softrak\BankRec\Views. When you are certain the original views are no longer needed, you can delete the \Softrak\BankRec\Views.priorversion folder.

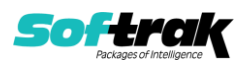

See the Tech-Tip and Show Me How video on converting GridView views on Softrak's website at [http://www.softrak.com/resources/technicaltips/technicaltips.php.](http://www.softrak.com/resources/technicaltips/technicaltips.php) You must scroll to the Tech-Tips.

You may find the Adagio Data Dictionary Export Tool useful for comparing tables in the Adagio BankRec 9.2A dictionary to previous versions using Excel. The exporter can be found under on Softrak's website at

[http://www.softrak.com/resources/technicaltips/technicaltips.php.](http://www.softrak.com/resources/technicaltips/technicaltips.php)

#### **Converting Modified and Custom Reports**

If you have modified any of the standard reports installed by Adagio BankRec, you will have to redo those modifications for BankRec 9.2A. Modified reports are files with a .rpt extension that you copied from \Softrak\BankRec\StandardRP to \Softrak\BankRec\ModRP and modified using Crystal Reports 8.5 for Adagio. Your modified reports from your prior version will be copied to the folder \Softrak\BankRec\ModifiedReports.priorversion. These same reports must be recopied from \Softrak\BankRec\StandardReports to \Softrak\BankRec\ModifiedReports and re-modified using Crystal Reports 2011, 2013 or 2016. Adagio ODBC must be installed to be able to do this. Or, your Adagio dealer or consultant can modify reports for you and deploy them at your site.

When you are certain the original modified reports are no longer needed, you can delete the \Softrak\BankRec\ModifiedReports.priorversion folder.

Custom reports created in Crystal Reports for Adagio for earlier versions of BankRec will have to be converted or recreated. Your custom reports from your prior version will be copied to the folder \Softrak\BankRec\CustomReports.priorversion. Converted or recreated custom reports must be placed in \Softrak\BankRec\CustomReports.

A Report Convertor Utility is available from Softrak Systems for the purpose of converting Crystal Reports 8.5 reports that use the old Crystal Reports Print Engine (CRPE32.dll) to Crystal Reports 2011/2013/2016 format, using the Adagio ODBC driver. Converted reports can be edited and new reports can be created using Crystal Reports. Adagio ODBC must be installed to be able to do this. Or your Adagio dealer or consultant can convert your custom reports for you and deploy them at your site. **Only reports built using the most recent QRT\*.QRW tables can be converted.**

Note: Custom reports created with Crystal Reports 8.5 for Adagio for prior versions of BankRec will continue to work when printed from the Crystal 8.5 designer, Adagio PrintTool 8.5 and the Custom Reports menu of Adagio modules at versions prior to 9.2A. This is because the data structure for BankRec 9.2A did not change significantly. Existing custom reports cannot be printed from the Custom Reports menu of BankRec 9.2A and may not function for future versions of BankRec.

The Report Convertor Utility and related files are installed to \Softrak\System\ReportConvertor. It converts reports created with Crystal Reports 8.5 but will also convert reports from 9.2A to future versions of Adagio. See Tech-Tips on the ReportConvertor and Speed Improvement Tips for Custom Reports.

See the Tech-Tip and Show Me How video on converting reports on Softrak's website at [http://www.softrak.com/resources/technicaltips/technicaltips.php.](http://www.softrak.com/resources/technicaltips/technicaltips.php)

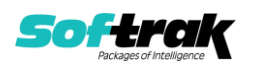

Softrak provides only limited support on the Report Convertor. We do not provide support for Crystal Reports, except as support is related to assisting you to locate data in the Adagio tables. Note: Softrak no longer provides support for Crystal Reports 8.5 for Adagio.

As Adagio 9.2A reports use the same data dictionaries as the application, the Adagio Data Dictionary Exporter tool (DDE) is useful for locating the tables and fields in the Adagio BankRec 9.2A dictionary. The DDE program, help and manual can be run from the Windows Start menu.

The 9.2A data dictionaries contain 2 tables for each physical file - one for use by the Adagio module and one for use by reports in 9.2A modules. Standard reports in the modules and custom reports created with Crystal Reports 8.5 for Adagio use tables where the description ends with "(View)" in the DDE. The standard tables used by the module (and by GridView) do not. In Crystal Reports, the View table names end with "crview" (eg. ak92abnkcrview). Standard tables do not (eg. ak92abnk). Use the "crview" tables for modified reports or when converting existing custom reports. When creating new reports, use the standard tables without "crview". Future versions of Adagio will begin to use the standard tables for reporting. You must create a shortcut and add the parameter /ODBC to include the "crview" tables in the export to Excel in the DDE. Note: the "crview" field names are not prefixed with the application code (eg. "BR").

When you are certain the original reports are no longer needed, you can delete the \Softrak\BankRec\CustomReports.priorversion folder.

An updated version of Adagio PrintTool (PT) is installed in \Softrak\PrintTool. PT 9.2A prints custom reports created with Crystal Reports 2011/2013/2016. It uses the Crystal Reports runtime engine. Adagio ODBC must be installed to create custom reports but is not required to print custom reports. Your Adagio dealer or consultant can create custom reports for you and deploy them at your site. Note: PT does not print reports created with Crystal Reports 8.5 for Adagio. Existing version 8.5 custom reports must be converted before they can be printed by 9.2A.

#### **Upgrading from 8.1D Upgrade Complexity: Intermediate**

The database must be converted for use with 9.2A. You can convert your BankRec database at any time. The program allows you to make a backup before proceeding with the conversion. The conversion should only take a few moments.

Several new options to control auto-matching of transactions imported electronically from your bank have been added in the Edit Bank function on the Interfaces tab. If you use autotransfer batches, review the documentation to ensure these new options are set correctly to meet your requirements.

**Upgrading from 8.1B or 8.1C Upgrade Complexity: Intermediate**  BankRec interfaces with OrderEntry when Receivables 9.0A or higher is used. Payments entered in OrderEntry (8.1C and higher) flow through Receivables to Adagio BankRec.

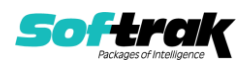

The database must be converted for use with 9.2A. You can convert your BankRec database at any time. The program allows you to make a backup before proceeding with the conversion. The conversion should only take a few moments.

You should perform a Data Integrity Check in your current version of BankRec before installing the new version and converting your database. Any errors should be rebuilt or dealt with in your current version to ensure a successful conversion.

Note: the Edit Customer and Edit Vendor functions added back at 8.1C (previous versions only have View functions) each use an additional Lanpak license when you edit a customer or vendor within BankRec; thus, if another user is already in Receivables or Payables, would require Adagio Lanpak to be installed in order to use the function.

#### **Upgrading from 8.1A or earlier Upgrade Complexity: Intermediate**

The Previously Opened database list is now saved by Adagio User rather than for all users. The first time an existing user or a new user logs into Adagio BankRec they will be asked "Would you like your historical company access list set up?" Answer yes to have BankRec add all entries from the Previously Opened list from your prior version. It is no longer possible for all users to share the same Previously Opened list.

If you are also converting from Ledger and Receivables 8.1A or earlier, the **order of conversion must be** Ledger, Receivables and then BankRec.

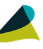

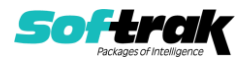